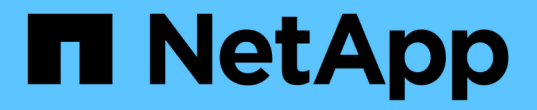

### 계정 **API** 메소드 Element Software

NetApp January 15, 2024

This PDF was generated from https://docs.netapp.com/ko-kr/element-software-123/api/reference\_element\_api\_addaccount.html on January 15, 2024. Always check docs.netapp.com for the latest.

# 목차

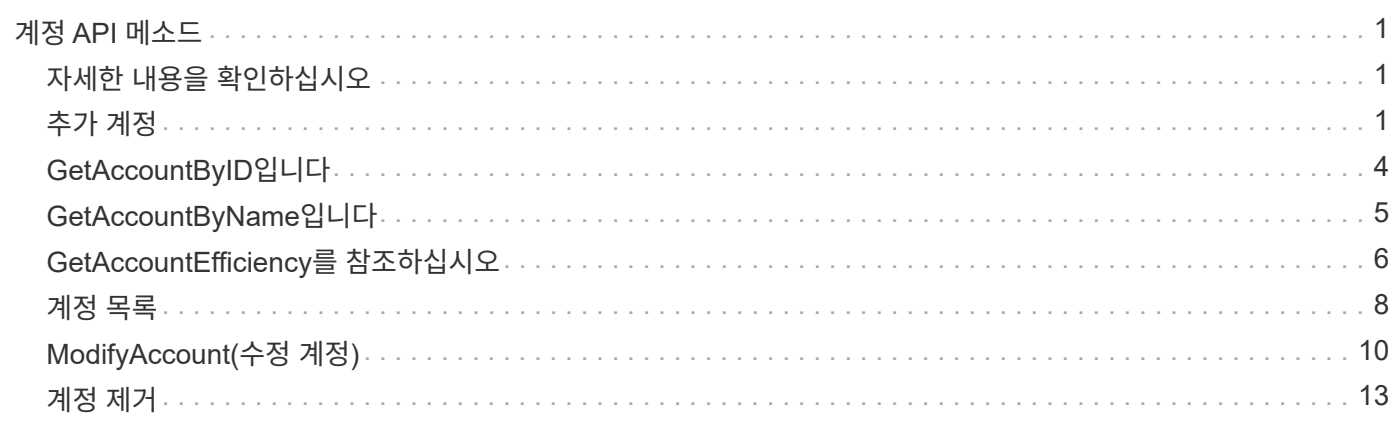

# <span id="page-2-0"></span>계정 **API** 메소드

계정 방법을 사용하면 계정 및 보안 정보를 추가, 제거, 확인 및 수정할 수 있습니다.

- [추가](#page-2-2) [계정](#page-2-2)
- [GetAccountByID](#page-5-0)[입니다](#page-5-0)
- [GetAccountByName](#page-6-0)[입니다](#page-6-0)
- [GetAccountEfficiency](#page-7-0)[를](#page-7-0) [참조하십시오](#page-7-0)
- [계정](#page-9-0) [목록](#page-9-0)
- [ModifyAccount\(](#page-11-0)[수정](#page-11-0) [계정](#page-11-0)[\)](#page-11-0)
- [계정](#page-14-0) [제거](#page-14-0)

# <span id="page-2-1"></span>자세한 내용을 확인하십시오

- ["SolidFire](https://docs.netapp.com/us-en/element-software/index.html) [및](https://docs.netapp.com/us-en/element-software/index.html) [Element](https://docs.netapp.com/us-en/element-software/index.html) [소프트웨어](https://docs.netapp.com/us-en/element-software/index.html) [설명서](https://docs.netapp.com/us-en/element-software/index.html)["](https://docs.netapp.com/us-en/element-software/index.html)
- ["](https://docs.netapp.com/sfe-122/topic/com.netapp.ndc.sfe-vers/GUID-B1944B0E-B335-4E0B-B9F1-E960BF32AE56.html)[이전](https://docs.netapp.com/sfe-122/topic/com.netapp.ndc.sfe-vers/GUID-B1944B0E-B335-4E0B-B9F1-E960BF32AE56.html) [버전의](https://docs.netapp.com/sfe-122/topic/com.netapp.ndc.sfe-vers/GUID-B1944B0E-B335-4E0B-B9F1-E960BF32AE56.html) [NetApp SolidFire](https://docs.netapp.com/sfe-122/topic/com.netapp.ndc.sfe-vers/GUID-B1944B0E-B335-4E0B-B9F1-E960BF32AE56.html) [및](https://docs.netapp.com/sfe-122/topic/com.netapp.ndc.sfe-vers/GUID-B1944B0E-B335-4E0B-B9F1-E960BF32AE56.html) [Element](https://docs.netapp.com/sfe-122/topic/com.netapp.ndc.sfe-vers/GUID-B1944B0E-B335-4E0B-B9F1-E960BF32AE56.html) [제품에](https://docs.netapp.com/sfe-122/topic/com.netapp.ndc.sfe-vers/GUID-B1944B0E-B335-4E0B-B9F1-E960BF32AE56.html) [대한](https://docs.netapp.com/sfe-122/topic/com.netapp.ndc.sfe-vers/GUID-B1944B0E-B335-4E0B-B9F1-E960BF32AE56.html) [문서](https://docs.netapp.com/sfe-122/topic/com.netapp.ndc.sfe-vers/GUID-B1944B0E-B335-4E0B-B9F1-E960BF32AE56.html)["](https://docs.netapp.com/sfe-122/topic/com.netapp.ndc.sfe-vers/GUID-B1944B0E-B335-4E0B-B9F1-E960BF32AE56.html)

### <span id="page-2-2"></span>추가 계정

AddAccount를 사용하여 시스템에 새 계정을 추가할 수 있습니다. 이 방법을 사용하여 계정이 생성될 때 새 계정 아래에 새 볼륨을 생성할 수도 있습니다. 계정에 대해 지정한 CHAP(Challenge-Handshake Authentication Protocol) 설정은 계정이 소유한 모든 볼륨에 적용됩니다.

매개 변수

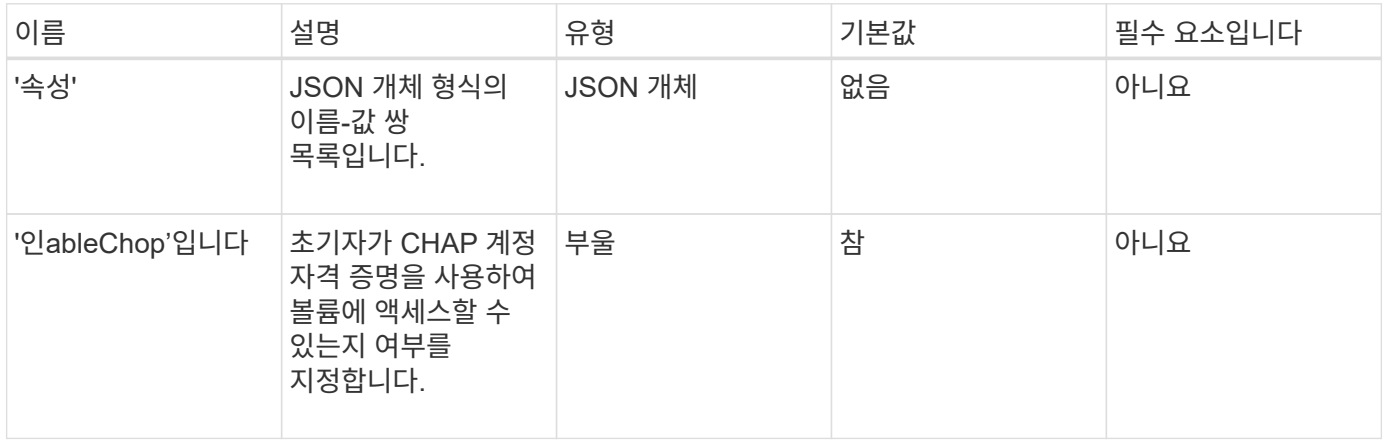

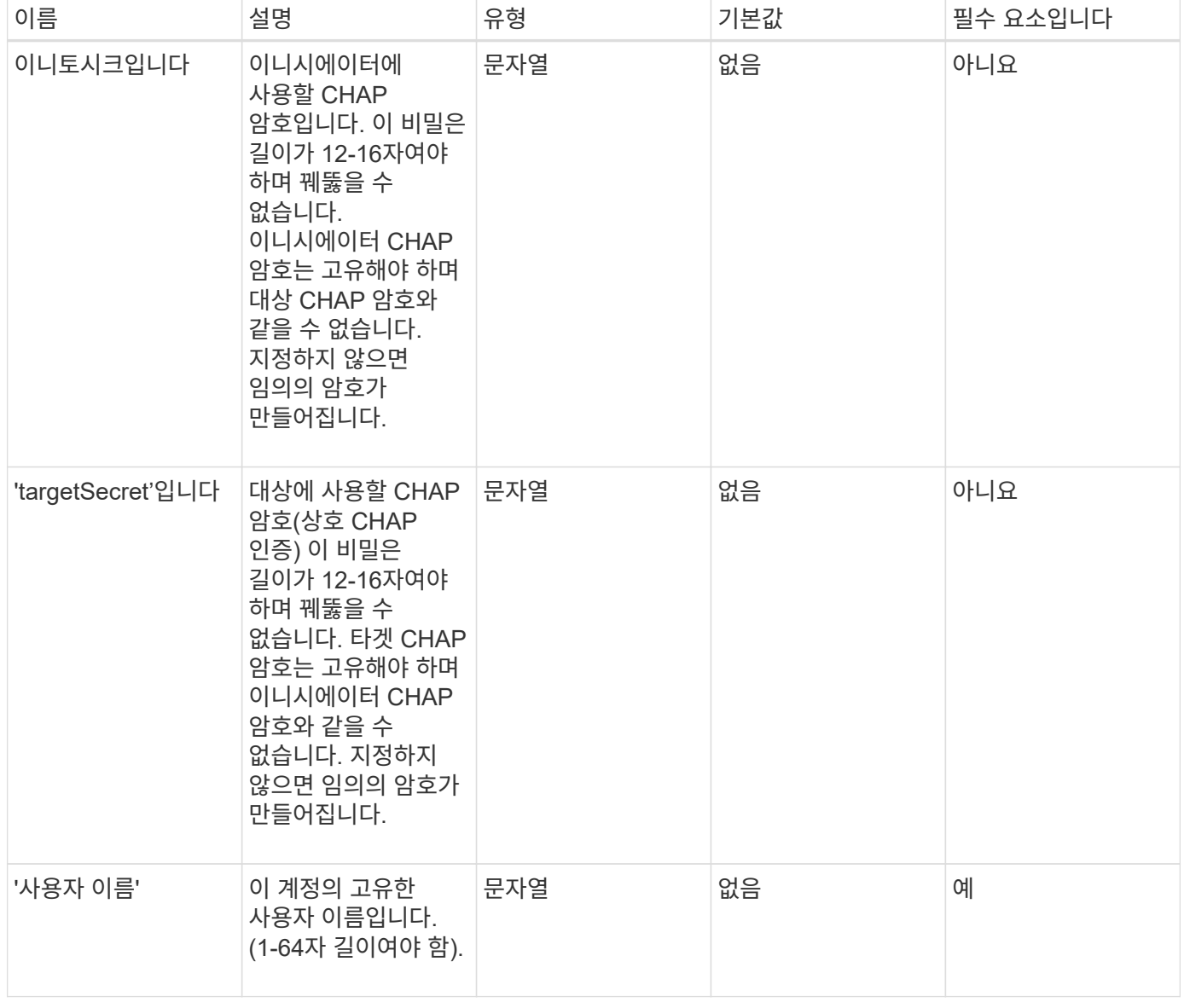

이 메서드의 반환 값은 다음과 같습니다.

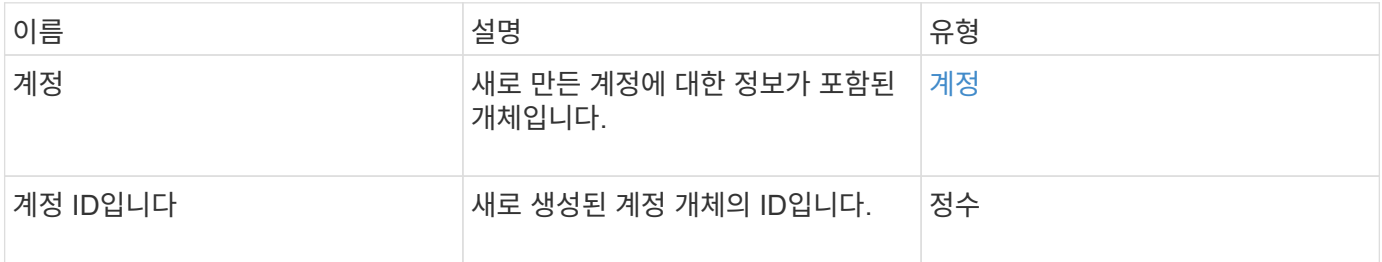

#### 요청 예

```
{
      "method": "AddAccount",
      "params": {
      "username" : "bobsmith",
       "initiatorSecret" : "168[#5A757ru268)",
     "targetSecret" : "tlt<, 8TUYa7bC",
       "attributes" : {
         "billingcode" : 2345
       }
     },
     "id" : 1
}
```
이 메서드는 다음 예제와 유사한 응답을 반환합니다.

```
{
    "id": 1,
    "result": {
      "account": {
        "accountID": 90,
        "attributes": {
          "billingcode": 2345
        },
        "initiatorSecret": "168[#5A757ru268)",
        "status": "active",
        "storageContainerID": "00000000-0000-0000-0000-000000000000",
      "targetSecret": "tlt<, 8TUYa7bC",
        "username": "bobsmith",
        "volumes": [],
        "enableChap": true
      },
      "accountID": 90
    }
}
```
버전 이후 새로운 기능

9.6

### <span id="page-5-0"></span>**GetAccountByID**입니다

GetAccountByID를 사용하면 계정 ID를 기준으로 특정 계정에 대한 세부 정보를 얻을 수 있습니다.

매개 변수

이 메서드에는 다음과 같은 입력 매개 변수가 있습니다.

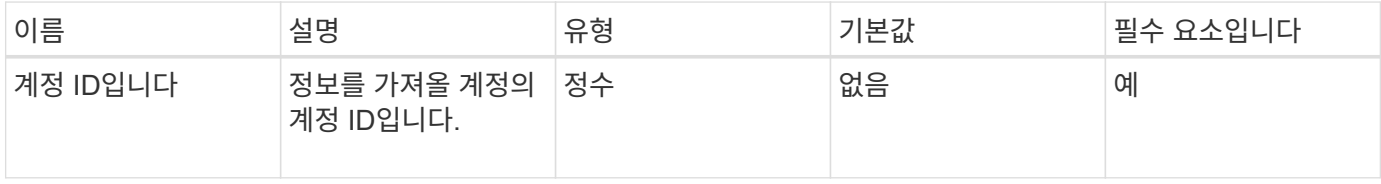

#### 반환 값

이 메서드의 반환 값은 다음과 같습니다.

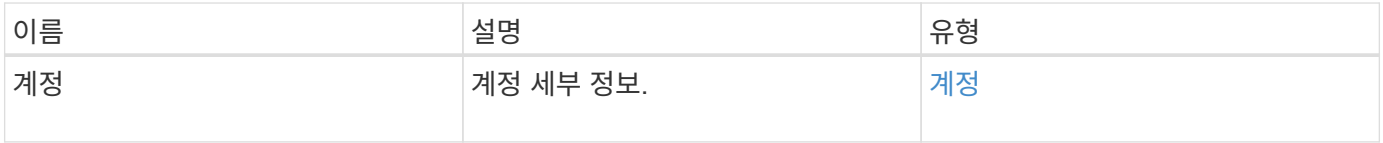

#### 요청 예

이 메서드에 대한 요청은 다음 예제와 비슷합니다.

```
{
     "method": "GetAccountByID",
     "params": {
       "accountID" : 3
     },
     "id" : 1
}
```
#### 응답 예

이 메서드는 다음 예제와 유사한 응답을 반환합니다.

```
{
      "account": {
           "attributes": {},
           "username": "account3",
           "targetSecret": "targetsecret",
           "volumes": [],
           "enableChap": true,
           "status": "active",
           "accountID": 3,
           "storageContainerID": "abcdef01-1234-5678-90ab-cdef01234567",
           "initiatorSecret": "initiatorsecret"
      }
}
```
버전 이후 새로운 기능

9.6

## <span id="page-6-0"></span>**GetAccountByName**입니다

GetAccountByName을 사용하여 사용자 이름을 지정하여 특정 계정에 대한 세부 정보를 가져올 수 있습니다.

매개 변수

이 메서드에는 다음과 같은 입력 매개 변수가 있습니다.

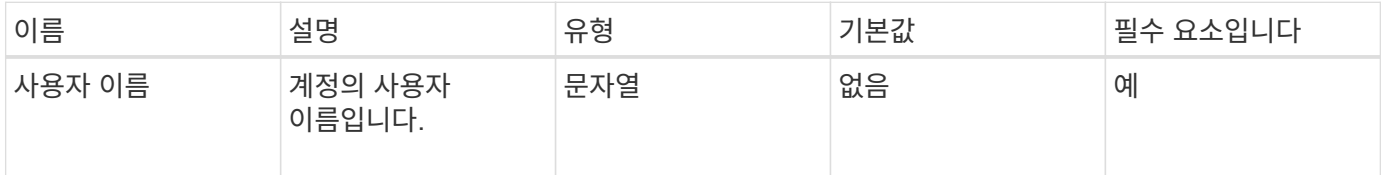

#### 반환 값

이 메서드의 반환 값은 다음과 같습니다.

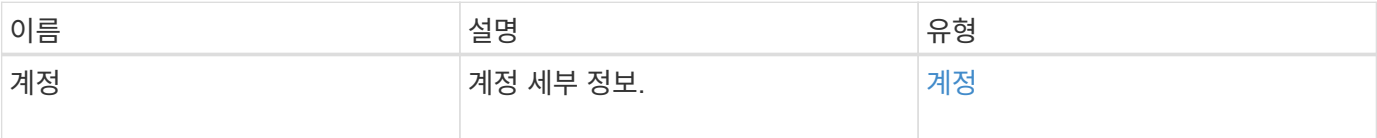

#### 요청 예

```
{
     "method": "GetAccountByName",
     "params": {
       "username" : "jimmyd"
     },
     "id" : 1
}
```
이 메서드는 다음 예제와 유사한 응답을 반환합니다.

```
{
      "account": {
           "attributes": {},
           "username": "jimmyd",
           "targetSecret": "targetsecret",
           "volumes": [],
           "enableChap": true,
           "status": "active",
           "accountID": 1,
           "storageContainerID": "abcdef01-1234-5678-90ab-cdef01234567",
           "initiatorSecret": "initiatorsecret"
      }
}
```
버전 이후 새로운 기능

9.6

# <span id="page-7-0"></span>**GetAccountEfficiency**를 참조하십시오

볼륨 계정에 대한 효율성 통계를 얻으려면 GetAccountEfficiency를 사용할 수 있습니다. 이 메서드는 매개 변수로 제공한 계정에 대해서만 효율성 정보를 반환합니다.

매개 변수

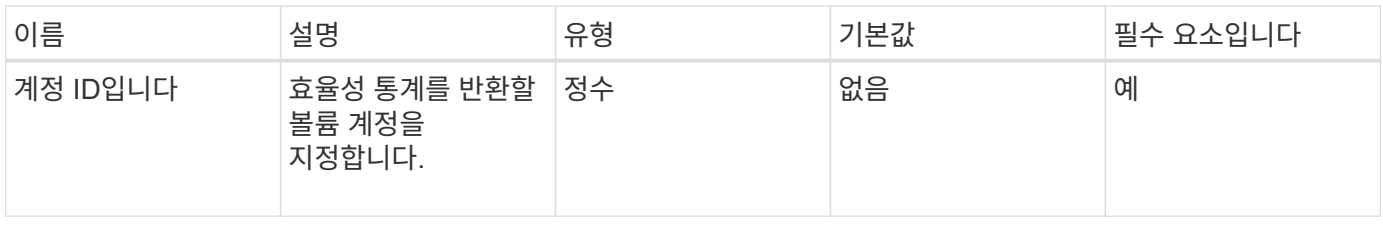

이 메서드의 반환 값은 다음과 같습니다.

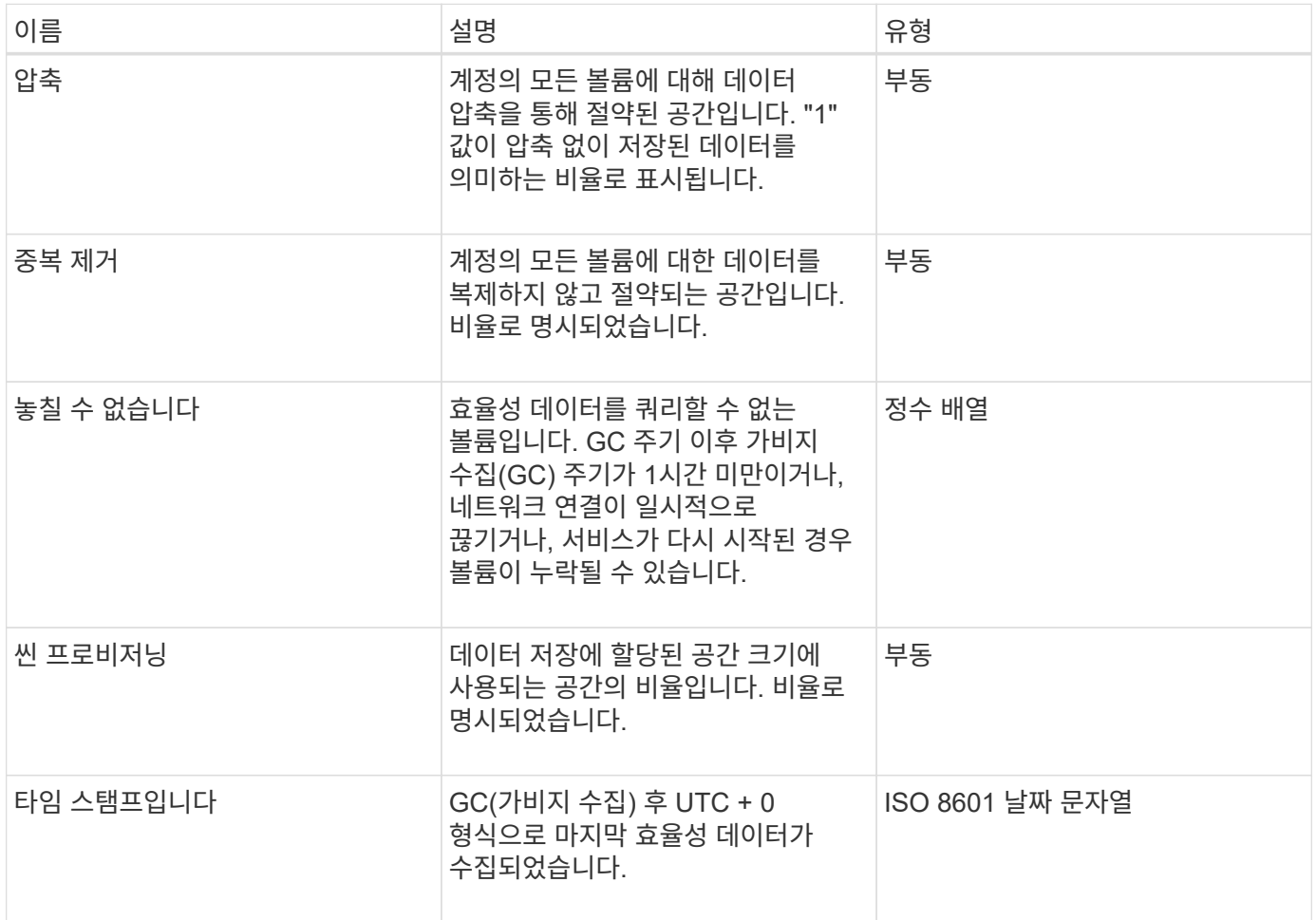

#### 요청 예

```
{
     "method": "GetAccountEfficiency",
     "params": {
        "accountID": 3
     },
     "id": 1
}
```
이 메서드는 다음 예제와 유사한 응답을 반환합니다.

```
{
     "id": 1,
     "result": {
          "compression": 2.020468042933262,
         "deduplication": 2.042488619119879,
         "missingVolumes": [],
         "thinProvisioning": 1.010087163391013,
         "timestamp": "2014-03-10T14:06:02Z"
     }
}
```
버전 이후 새로운 기능

9.6

## <span id="page-9-0"></span>계정 목록

"ListAccounts"를 사용하면 페이징 지원 옵션을 통해 스토리지 테넌트 계정의 전체 목록을 가져올 수 있습니다. Element 계정을 사용하면 볼륨에 액세스할 수 있습니다.

매개 변수

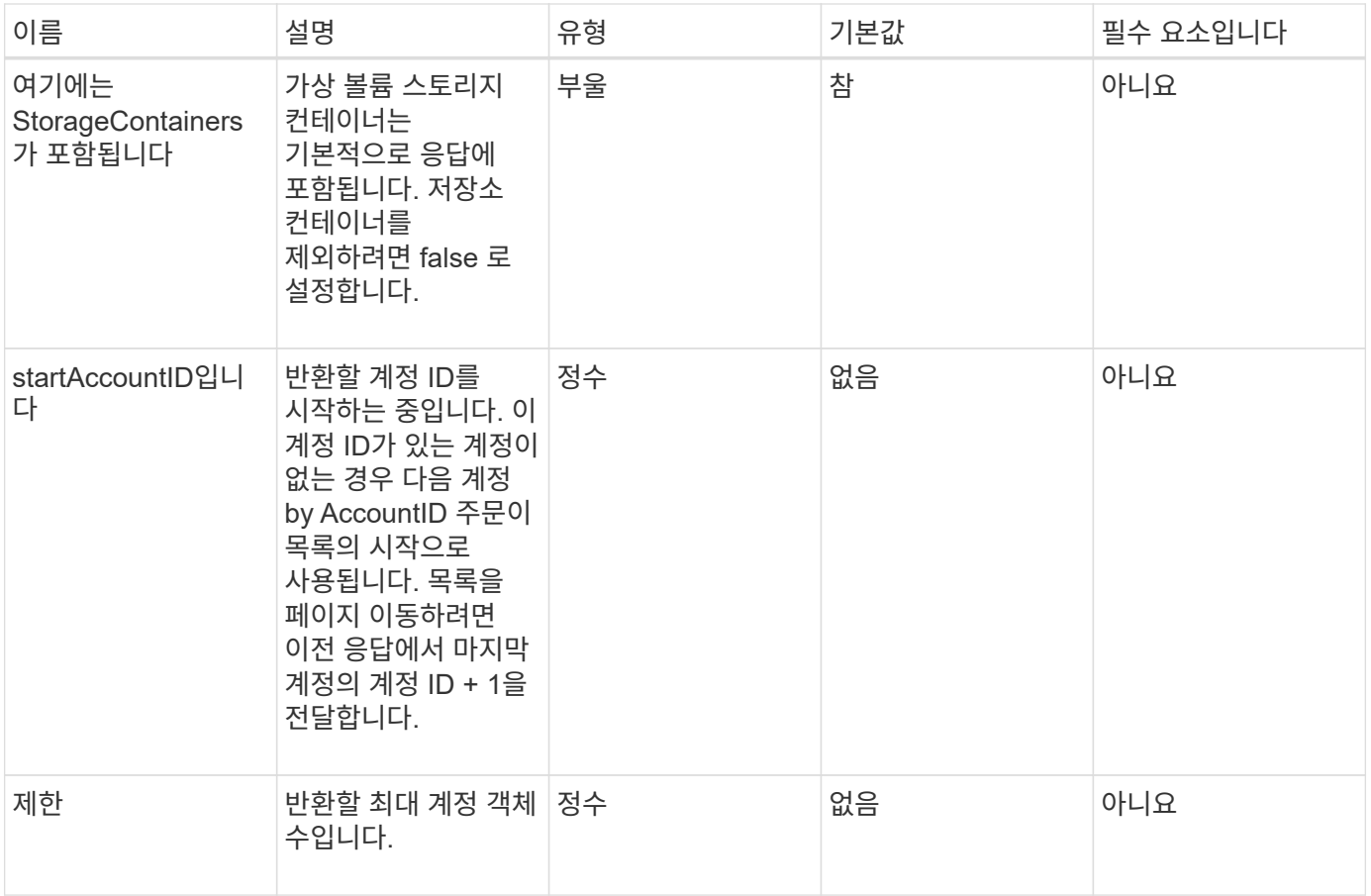

이 메서드의 반환 값은 다음과 같습니다.

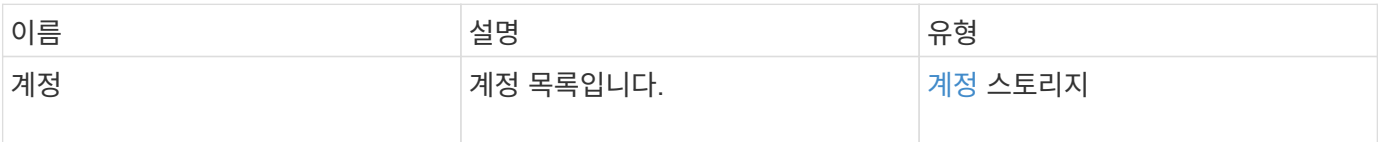

#### 요청 예

```
{
     "method": "ListAccounts",
    "params": {
      "startAccountID" : 0,
      "limit" : 1000
     },
    "id" : 1
}
```
이 메서드는 다음 예제와 유사한 응답을 반환합니다.

```
{
     "result" : {
      "accounts": [
      {
           "attributes": {},
           "username": "jamesw",
           "targetSecret": "168#5A757ru268)",
           "volumes": [],
           "enableChap": false,
           "status": "active",
           "accountID": 16,
           "storageContainerID": "abcdef01-1234-5678-90ab-cdef01234567",
           "initiatorSecret": "168#5A757ru268)"
      },
      {
           "attributes": {},
           "username": "jimmyd",
           "targetSecret": "targetsecret",
           "volumes": [],
           "enableChap": true,
           "status": "active",
           "accountID": 5,
           "storageContainerID": "abcdef01-1234-5678-90ab-cdef01234567",
           "initiatorSecret": "initiatorsecret"
      }
    ]
}
}
```
버전 이후 새로운 기능

9.6

### <span id="page-11-0"></span>**ModifyAccount(**수정 계정**)**

ModifyAccount 방식을 사용하여 기존 계정을 수정할 수 있습니다.

계정을 잠그면 해당 계정의 기존 연결이 즉시 종료됩니다. 계정의 CHAP 설정을 변경하면 기존 연결이 활성 상태로 유지되며 새 CHAP 설정은 이후의 연결 또는 재연결에 사용됩니다. 계정의 특성을 지우려면 attributes 매개 변수에 대해 {}를 지정하십시오.

#### 매개 변수

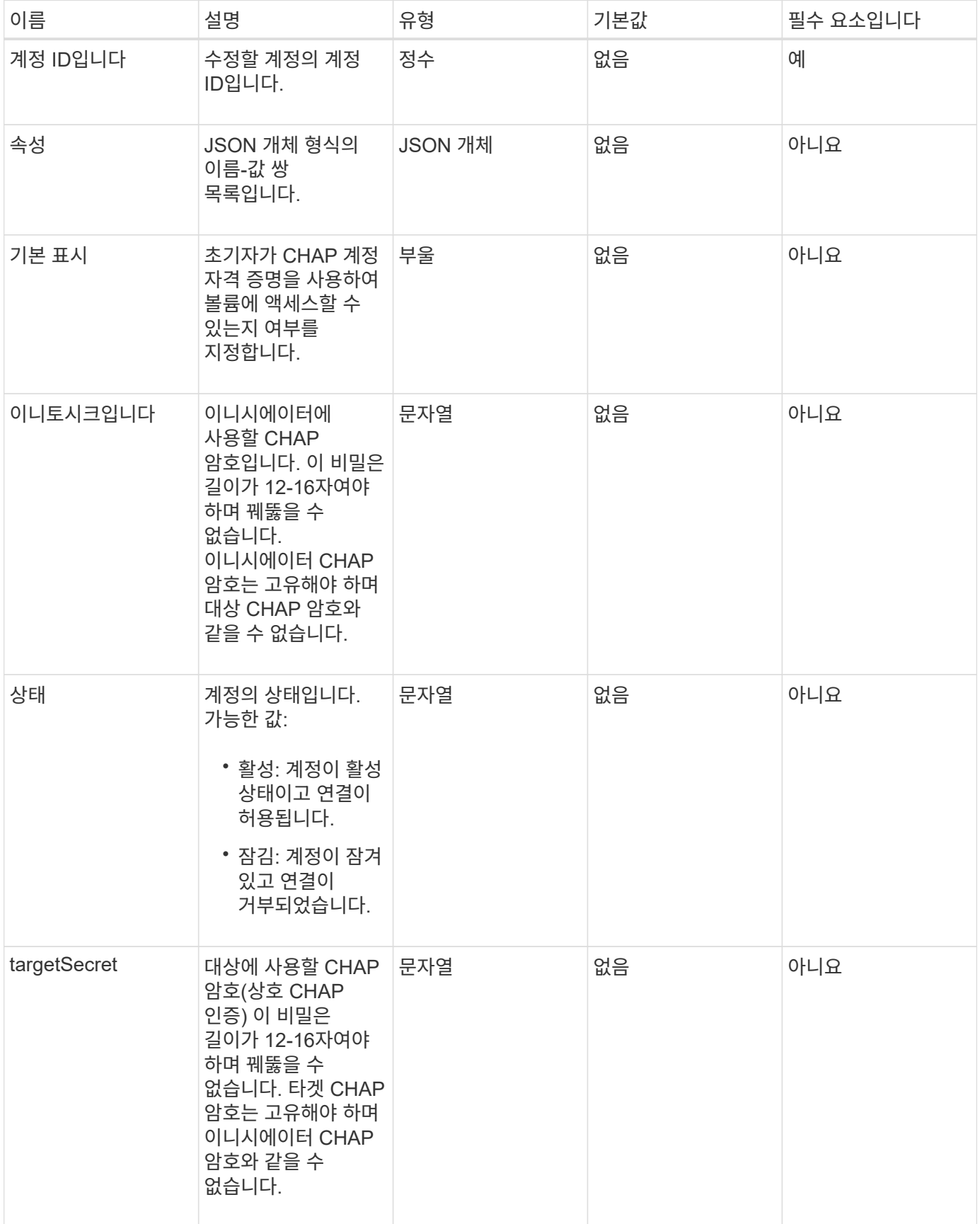

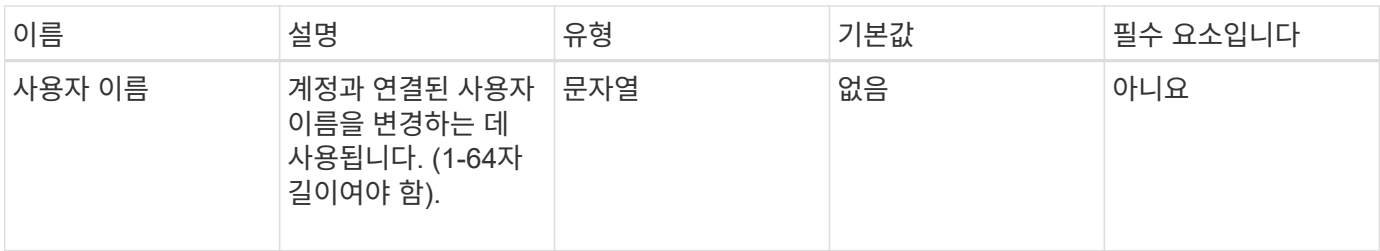

이 메서드의 반환 값은 다음과 같습니다.

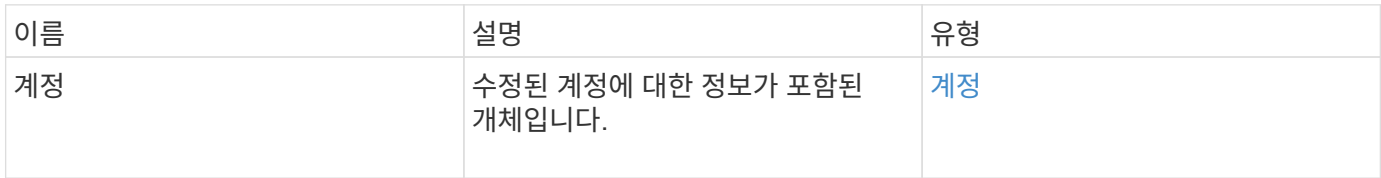

#### 요청 예

이 메서드에 대한 요청은 다음 예제와 비슷합니다. 이 예제에서는 다음과 같이 {}을 지정하여 특성을 지웁니다.

```
{
     "method": "ModifyAccount",
     "params": {
     "accountID" : 25,
      "status" : "locked",
      "attributes" : {}
     },
     "id" : 1
}
```
#### 응답 예

이 메서드는 다음 예제와 유사한 응답을 반환합니다.

```
{
      "account": {
           "storageContainerID": "abcdef01-1234-5678-90ab-cdef01234567",
           "username": "user1",
           "accountID": 1,
           "volumes": [
         \frac{1}{\sqrt{2}}  "enableChap": true,
           "initiatorSecret": "txz123456q890",
           "attributes": {
           },
           "status": active",
           "targetSecret": "rxe123b567890"
      }
}
```
버전 이후 새로운 기능

9.6

### <span id="page-14-0"></span>계정 제거

기존 계정을 제거하려면 "RemoveAccount" 메서드를 사용합니다. 계정을 제거하려면 먼저 DeleteVolume을 사용하여 계정과 연결된 모든 볼륨을 삭제하고 제거해야 합니다. 계정의 볼륨이 아직 삭제 보류 중인 경우 계정을 제거하기 위해 'RemoveAccount'를 사용할 수 없습니다.

매개 변수

이 메서드에는 다음과 같은 입력 매개 변수가 있습니다.

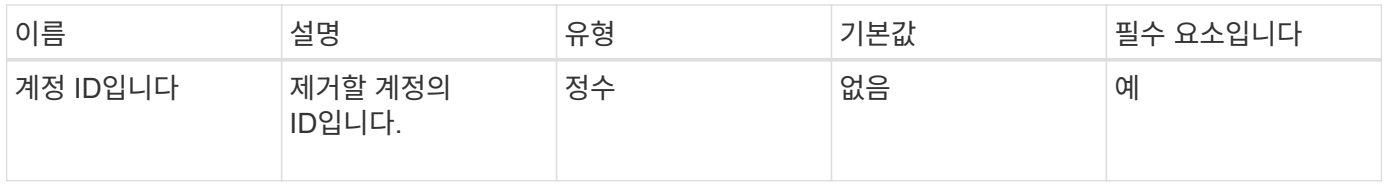

#### 반환 값

이 메서드에는 반환 값이 없습니다.

#### 요청 예

```
{
     "method": "RemoveAccount",
     "params": {
       "accountID" : 25
    },
     "id" : 1
}
```
이 메서드는 다음 예제와 유사한 응답을 반환합니다.

```
{
 "id" : 1,
 "result" : { }
}
```
#### 버전 이후 새로운 기능

9.6

자세한 내용을 확인하십시오

[DeleteVolume\(](https://docs.netapp.com/ko-kr/element-software-123/api/reference_element_api_deletevolume.html)[삭제](https://docs.netapp.com/ko-kr/element-software-123/api/reference_element_api_deletevolume.html) [볼륨](https://docs.netapp.com/ko-kr/element-software-123/api/reference_element_api_deletevolume.html)

Copyright © 2024 NetApp, Inc. All Rights Reserved. 미국에서 인쇄됨 본 문서의 어떠한 부분도 저작권 소유자의 사전 서면 승인 없이는 어떠한 형식이나 수단(복사, 녹음, 녹화 또는 전자 검색 시스템에 저장하는 것을 비롯한 그래픽, 전자적 또는 기계적 방법)으로도 복제될 수 없습니다.

NetApp이 저작권을 가진 자료에 있는 소프트웨어에는 아래의 라이센스와 고지사항이 적용됩니다.

본 소프트웨어는 NetApp에 의해 '있는 그대로' 제공되며 상품성 및 특정 목적에의 적합성에 대한 명시적 또는 묵시적 보증을 포함하여(이에 제한되지 않음) 어떠한 보증도 하지 않습니다. NetApp은 대체품 또는 대체 서비스의 조달, 사용 불능, 데이터 손실, 이익 손실, 영업 중단을 포함하여(이에 국한되지 않음), 이 소프트웨어의 사용으로 인해 발생하는 모든 직접 및 간접 손해, 우발적 손해, 특별 손해, 징벌적 손해, 결과적 손해의 발생에 대하여 그 발생 이유, 책임론, 계약 여부, 엄격한 책임, 불법 행위(과실 또는 그렇지 않은 경우)와 관계없이 어떠한 책임도 지지 않으며, 이와 같은 손실의 발생 가능성이 통지되었다 하더라도 마찬가지입니다.

NetApp은 본 문서에 설명된 제품을 언제든지 예고 없이 변경할 권리를 보유합니다. NetApp은 NetApp의 명시적인 서면 동의를 받은 경우를 제외하고 본 문서에 설명된 제품을 사용하여 발생하는 어떠한 문제에도 책임을 지지 않습니다. 본 제품의 사용 또는 구매의 경우 NetApp에서는 어떠한 특허권, 상표권 또는 기타 지적 재산권이 적용되는 라이센스도 제공하지 않습니다.

본 설명서에 설명된 제품은 하나 이상의 미국 특허, 해외 특허 또는 출원 중인 특허로 보호됩니다.

제한적 권리 표시: 정부에 의한 사용, 복제 또는 공개에는 DFARS 252.227-7013(2014년 2월) 및 FAR 52.227- 19(2007년 12월)의 기술 데이터-비상업적 품목에 대한 권리(Rights in Technical Data -Noncommercial Items) 조항의 하위 조항 (b)(3)에 설명된 제한사항이 적용됩니다.

여기에 포함된 데이터는 상업용 제품 및/또는 상업용 서비스(FAR 2.101에 정의)에 해당하며 NetApp, Inc.의 독점 자산입니다. 본 계약에 따라 제공되는 모든 NetApp 기술 데이터 및 컴퓨터 소프트웨어는 본질적으로 상업용이며 개인 비용만으로 개발되었습니다. 미국 정부는 데이터가 제공된 미국 계약과 관련하여 해당 계약을 지원하는 데에만 데이터에 대한 전 세계적으로 비독점적이고 양도할 수 없으며 재사용이 불가능하며 취소 불가능한 라이센스를 제한적으로 가집니다. 여기에 제공된 경우를 제외하고 NetApp, Inc.의 사전 서면 승인 없이는 이 데이터를 사용, 공개, 재생산, 수정, 수행 또는 표시할 수 없습니다. 미국 국방부에 대한 정부 라이센스는 DFARS 조항 252.227-7015(b)(2014년 2월)에 명시된 권한으로 제한됩니다.

#### 상표 정보

NETAPP, NETAPP 로고 및 <http://www.netapp.com/TM>에 나열된 마크는 NetApp, Inc.의 상표입니다. 기타 회사 및 제품 이름은 해당 소유자의 상표일 수 있습니다.